# **smartfilesorter Documentation**

*Release 0.2.0*

**Jason Short**

September 14, 2014

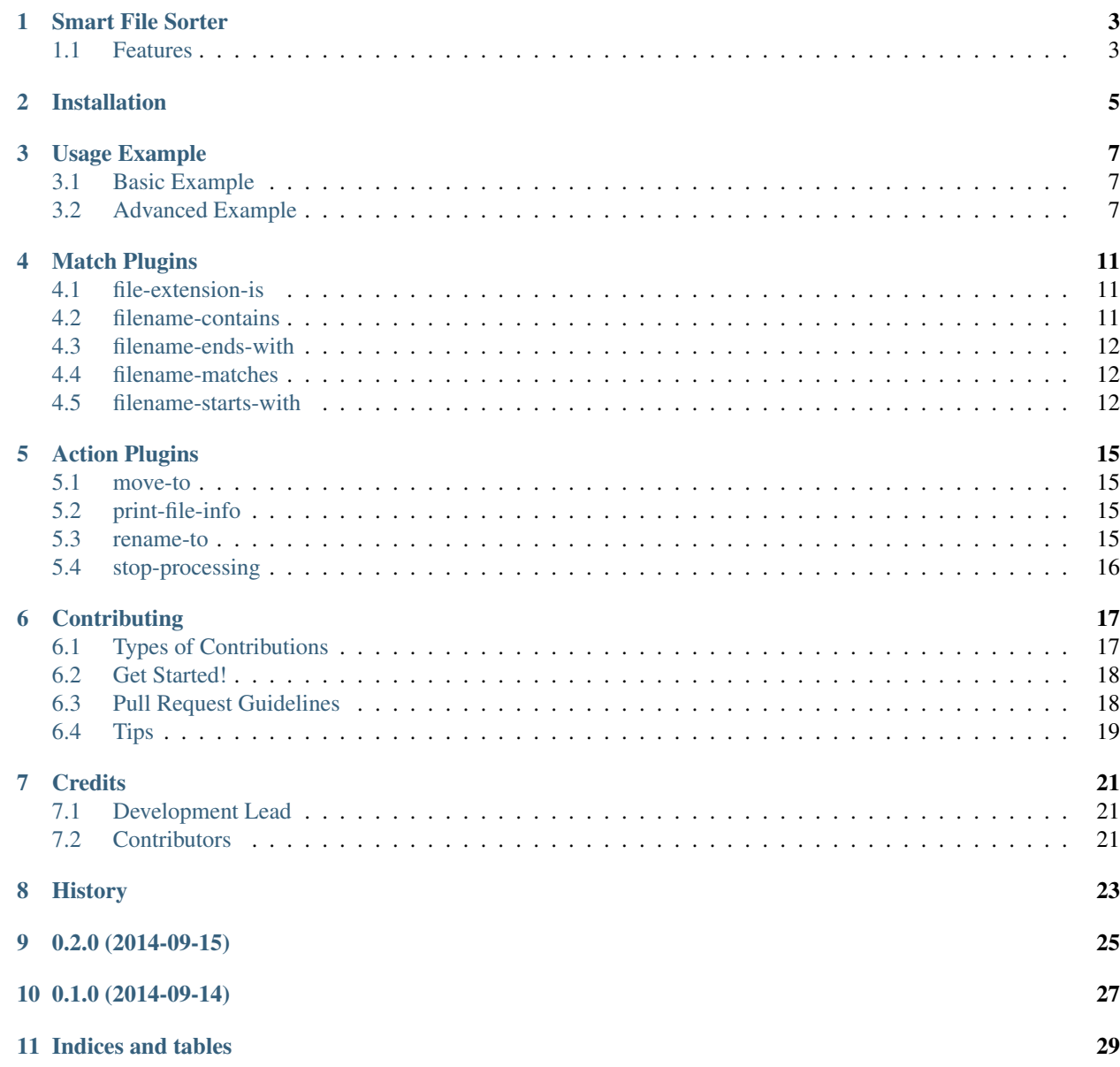

Contents:

### **Smart File Sorter**

<span id="page-6-0"></span>Rule based file moving and renaming tool

- Free software: BSD license
- Documentation: [https://smartfilesorter.readthedocs.org.](https://smartfilesorter.readthedocs.org)

### <span id="page-6-1"></span>**1.1 Features**

- Moves/renames files based on rules defined in a YAML configuration file.
- Automatically renames a file if it already exists in the destination directory by appending a sequence number to the filename. (file.txt, file\_001.txt, file\_002.txt, etc)
- Easy to extend with new match or action rules

### **Installation**

<span id="page-8-0"></span>At the command line:

\$ easy\_install SmartFileSorter

#### Or, if you have virtualenvwrapper installed:

\$ mkvirtualenv SmartFileSorter

\$ pip install SmartFileSorter

### **Usage Example**

- <span id="page-10-0"></span>• Basic Example
- Advanced Example

### <span id="page-10-1"></span>**3.1 Basic Example**

To use SmartFileSorter, create a rule file. For example:

```
# test.yml
- name: Move Logs
 match:
   - file-extension-is: .log
 action:
    - move-to: /archive
```
Then run the sfp command. In this case, it will process the rules in the test.yml file against every file in the /tmp directory, without actually performing any actions. Assuming there are two files with the .log extension in /tmp (test1.log and test2.log), the output would look like this:

```
$ sfs test.yml /tmp --dry-run
Running with --dry-run parameter. Actions will not be performed.
Move Logs: test1.log - Match
Move Logs: test2.log - Match
Files matched: 2/10
```
And to actually move the files, run without the –dry-run parameter:

\$ sfs test.yml /tmp Move Logs: test1.log - Match Move Logs: test2.log - Match Files matched: 2/10

The two files would be moved to the directory /archive.

### <span id="page-10-2"></span>**3.2 Advanced Example**

In this example, we'll move and rename log files in the /tmp/ directory in to the /archive/ directory by year. Assume that the log files are named test-YY-MM-DD.log and we want them to be named YYYY-MM-DD.log

```
# test2.yml
- name: Move and Rename 2014 Logs
  match:
    - filename-starts-with: test-14
    - file-extension-is: .log
  action:
    - rename-to:
     match: ^test-14
     replace-with: 2014
    - move-to: /archive/2014/
- name: Move and Rename 2013 Logs
  match:
    - filename-starts-with: test-13
   - file-extension-is: .log
  action:
   - rename-to:
     match: ^test-13
     replace-with: 2013
    - move-to: /archive/2013/
- name: Move and Rename 2012 data
  match:
    - filename-starts-with: test-12
    - file-extension-is: .log
  action:
    - rename-to:
     match: ^test-12
     replace-with: 2012
    - move-to: /archive/2012/
```
Use –dry-run to see what files would be affected:

```
$ ls /tmp
test-13-05-01.log
test-14-01-01.log
test-14-01-02.log
$ sfs test2.yml /tmp --dry-run
Running with --dry-run parameter. Actions will not be performed.
Move Logs: test-13-05-01.log - Match
Move Logs: test-14-01-01.log - Match
Move Logs: test-14-01-02.log - Match
Files matched: 3/3
```
And to actually move the files, run without the –dry-run parameter:

\$ sfs test2.yml /tmp Move Logs: test-13-05-01.log - Match Move Logs: test-14-01-01.log - Match Move Logs: test-14-01-02.log - Match Files matched: 3/3

#### Here are the results:

\$ ls -R /archive /archive/2012:

/archive/2013:

test-2013-05-01.log

/archive/2014: test-2014-01-01.log test-2014-01-02.log

### **Match Plugins**

<span id="page-14-0"></span>Match Plugins indicate if a given file matches the rule it defines. For example, if the file has a certain extension, or if the file name starts with a certain character. The available match plugins are:

- [file-extension-is](#page-14-1)
- [filename-contains](#page-14-2)
- [filename-ends-with](#page-15-0)
- [filename-matches](#page-15-1)
- [filename-starts-with](#page-15-2)

### <span id="page-14-1"></span>**4.1 file-extension-is**

Matches if the file's extension is equal to the given extension. Not case sensitive. More than one extension may be given, space separated.

```
match:
  - file-extension-is: .log .txt
```
#### Would match:

- test.log
- test.txt
- a.file.with.multiple.periods.txt

But not:

• test.jpg

### <span id="page-14-2"></span>**4.2 filename-contains**

Matches if the filename (without extension) contains the given string. Not case sensitive.

```
match:
  - filename-contains: foo
```
#### Would match:

• this\_file\_has\_foo.log

• foo\_and\_more\_foo.log

#### But not:

- test.jpg
- test.foo

### <span id="page-15-0"></span>**4.3 filename-ends-with**

Matches if the filename (without extension) ends with the given string. Not case sensitive.

match: - filename-ends-with: bar

#### Would match:

- foo\_and\_bar.log
- bar.log

#### But not:

- bar\_test.jpg
- test.bar

### <span id="page-15-1"></span>**4.4 filename-matches**

Matches if the filename (without extension) matches the given regular expression. Is case sensitive unless the regex says otherwise. See <https://docs.python.org/3/howto/regex.html> for more information on regular expressions.

```
match:
```

```
- filename-matches: \lambda d\ddot d\ddot d.
```
#### Would match:

- 1234.log
- 7890\_and\_other\_things.log

#### But not:

- abc1234.jpg
- 12.log

### <span id="page-15-2"></span>**4.5 filename-starts-with**

Matches if the filename (without extension) starts with the given string. Not case sensitive.

```
match:
  - filename-starts-with: abc
```
#### Would match:

- abcdefg.log
- abc.log

• AbCdEf.txt

#### But not:

• bcdef.jpg

### **Action Plugins**

<span id="page-18-0"></span>Action Plugins tell Smart File Sorter what to do with a file if it matches all the rules in that ruleset. For exmaple, rename or move the file. The available action plugins are:

- [move-to](#page-18-1)
- print-file-inf\_
- [rename-to](#page-18-3)
- [stop-processing](#page-19-0)

### <span id="page-18-1"></span>**5.1 move-to**

Moves the file to the given directory. If a file with the same name already exists, the current file with have a numbered suffix appended. For example, abc.log would be renamed to abc\_001.log.

```
action:
  - move-to: /archive/
```
Would move the file to the /archive/ directory.

### <span id="page-18-2"></span>**5.2 print-file-info**

Prints information on the file. Mostly used for testing.

```
action:
  - print-file-info
```
### <span id="page-18-3"></span>**5.3 rename-to**

In the filename, replaces the match value (a regular expression) with the replace-with value. Is case sensitive

```
action:
  - rename-to:
      match: ^\d\d\d\d
      replace-with: abcd
```
#### Would change:

- 1234\_and\_things.txt to abcd\_and\_things
- 7980.txt to abcd.txt

action:

```
- rename-to:
   match: XYZ
   replace-with: 123
```
#### Would change:

- XYZ.txt to 123.txt
- xyz\_and\_XYZ.txt to xyz\_and\_XYZ.txt

# <span id="page-19-0"></span>**5.4 stop-processing**

This rule stops all further processing on the current file.

```
action:
 - stop-processing
```
### **Contributing**

<span id="page-20-0"></span>Contributions are welcome, and they are greatly appreciated! Every little bit helps, and credit will always be given. You can contribute in many ways:

# <span id="page-20-1"></span>**6.1 Types of Contributions**

#### **6.1.1 Report Bugs**

Report bugs at [https://github.com/jashort/SmartFileSorter/issues.](https://github.com/jashort/SmartFileSorter/issues)

If you are reporting a bug, please include:

- Your operating system name and version.
- Any details about your local setup that might be helpful in troubleshooting.
- Detailed steps to reproduce the bug.

#### **6.1.2 Fix Bugs**

Look through the GitHub issues for bugs. Anything tagged with "bug" is open to whoever wants to implement it.

#### **6.1.3 Implement Features**

Look through the GitHub issues for features. Anything tagged with "feature" is open to whoever wants to implement it.

#### **6.1.4 Write Documentation**

SmartFileSorter could always use more documentation, whether as part of the official SmartFileSorter docs, in docstrings, or even on the web in blog posts, articles, and such.

#### **6.1.5 Submit Feedback**

The best way to send feedback is to file an issue at [https://github.com/jashort/SmartFileSorter/issues.](https://github.com/jashort/SmartFileSorter/issues)

If you are proposing a feature:

- Explain in detail how it would work.
- Keep the scope as narrow as possible, to make it easier to implement.
- Remember that this is a volunteer-driven project, and that contributions are welcome :)

#### <span id="page-21-0"></span>**6.2 Get Started!**

Ready to contribute? Here's how to set up *SmartFileSorter* for local development.

- 1. Fork the *SmartFileSorter* repo on GitHub.
- 2. Clone your fork locally:

```
$ git clone git@github.com:your_name_here/SmartFileSorter.git
```
3. Install your local copy into a virtualenv. Assuming you have virtualenvwrapper installed, this is how you set up your fork for local development:

```
$ mkvirtualenv smartfilesorter
$ cd smartfilesorter/
$ python setup.py develop
```
4. Create a branch for local development:

```
$ git checkout -b name-of-your-bugfix-or-feature
```
Now you can make your changes locally.

5. When you're done making changes, check that your changes pass flake8 and the tests, including testing other Python versions with tox:

```
$ flake8 smartfilesorter tests
$ python setup.py test
$ tox
```
To get flake8 and tox, just pip install them into your virtualenv.

6. Commit your changes and push your branch to GitHub:

```
$ git add .
$ git commit -m "Your detailed description of your changes."
$ git push origin name-of-your-bugfix-or-feature
```
7. Submit a pull request through the GitHub website.

### <span id="page-21-1"></span>**6.3 Pull Request Guidelines**

Before you submit a pull request, check that it meets these guidelines:

- 1. The pull request should include tests.
- 2. If the pull request adds functionality, the docs should be updated. Put your new functionality into a function with a docstring, and add the feature to the list in README.rst.
- 3. The pull request should work for Python 2.6, 2.7, 3.3, and 3.4, and for PyPy. Check [https://travis](https://travis-ci.org/jashort/smartfilesorter/pull_requests)[ci.org/jashort/smartfilesorter/pull\\_requests](https://travis-ci.org/jashort/smartfilesorter/pull_requests) and make sure that the tests pass for all supported Python versions.

# <span id="page-22-0"></span>**6.4 Tips**

#### To run a subset of tests:

\$ python -m unittest tests.test\_smartfilesorter

### **Credits**

# <span id="page-24-1"></span><span id="page-24-0"></span>**7.1 Development Lead**

• Jason Short [<jason@sheersky.com>](mailto:jason@sheersky.com)

# <span id="page-24-2"></span>**7.2 Contributors**

None yet. Why not be the first?

# <span id="page-26-0"></span>**History**

# **0.2.0 (2014-09-15)**

- <span id="page-28-0"></span>• Fixed badge link in README.rst
- Updated documentation with examples and added plugin description and usage examples

**0.1.0 (2014-09-14)**

<span id="page-30-0"></span>• First release on PyPI.

**Indices and tables**

- <span id="page-32-0"></span>• *genindex*
- *modindex*
- *search*